# **Slice of Relay** PCB Version 1.0

# **CISECO**

# **Description**

The Slice of Relay is a fully assembled add on board for the Raspberry Pi computer. It has 2 high power relays for switching external electrical circuits. The board plugs directly into the Pi's 26 way GPIO header and is controlled by I/O two pins. The pins can be altered to any other if desired.

The product is available with either 10 amp or (by special arrangement) 16 amp relays. The rating is marked on the body of the relay. The relays are rated at up to 250v AC.

**MAINS USE should NEVER be attempted by anyone unfamiliar, not competent and not qualified. The whole board including Pi should be enclosed in an isolated enclosure. We accept no responsibility for misuse at any voltage, including mains. MAINS CAN KILL!**

If you need to expand your GPIO header to support another connection, there are a second row of holes which you can solder to.

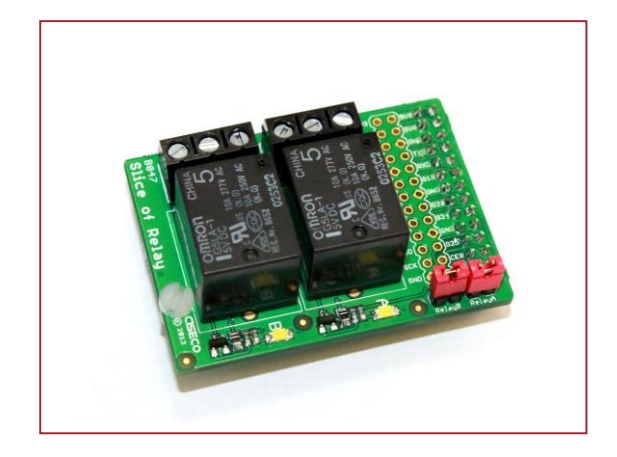

### **Features**

- 2 high power relays
- 10 amp or 16 amp versions
- Up to 250v AC
- Economical
- LED indicators for both relays
- Can be run from any GPIO pin

# **Circuit schematic**

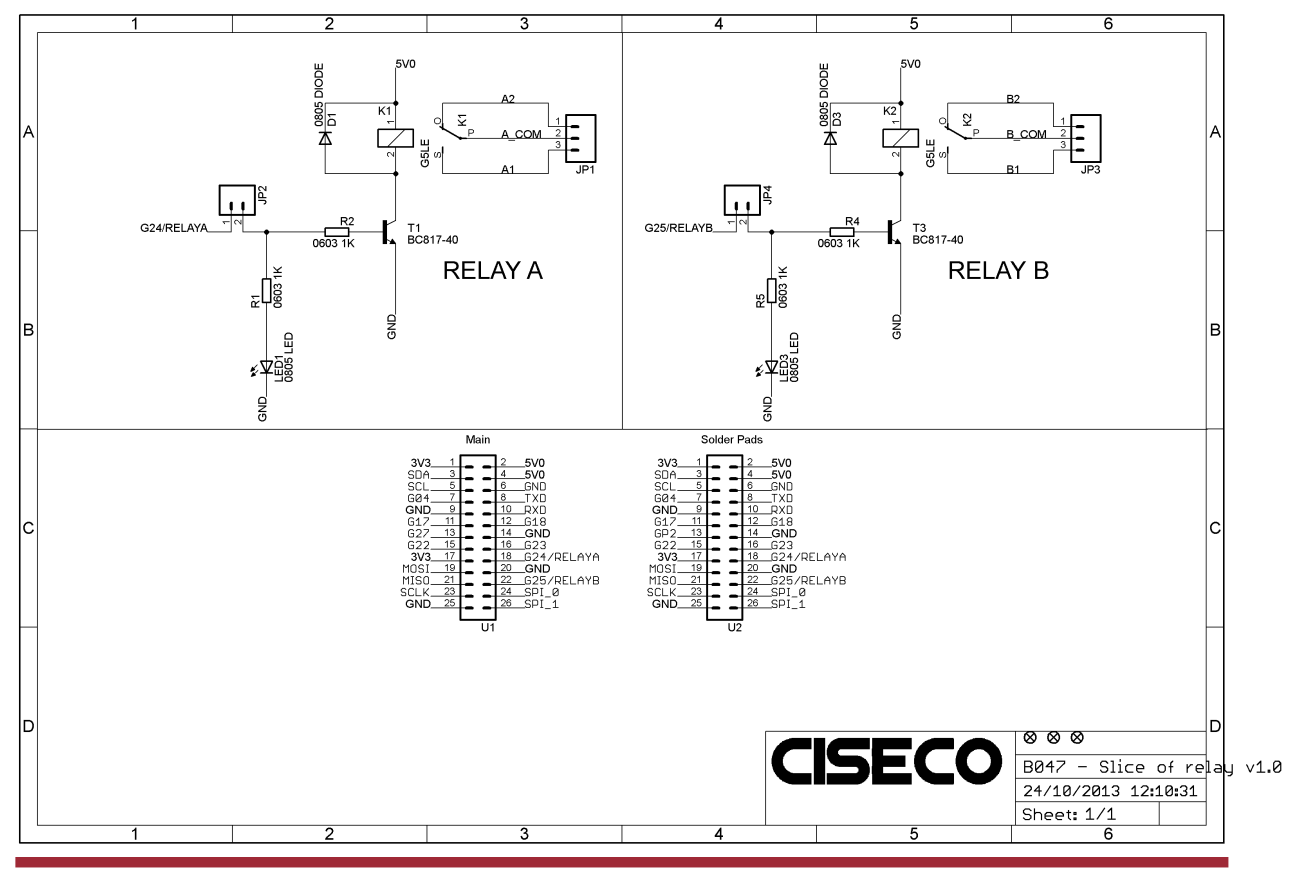

# **Slice of Relay** PCB Version 1.0

# **Applications**

- Switching large loads
- Web control of devices (berryIO is good example and worth a look) [http://frozenmist.co.uk/downloads/b](http://frozenmist.co.uk/downloads/berryio/) [erryio/](http://frozenmist.co.uk/downloads/berryio/)
- Timer requirements
- Automation
- Irrigation
- Prototyping

# **Technical specs**

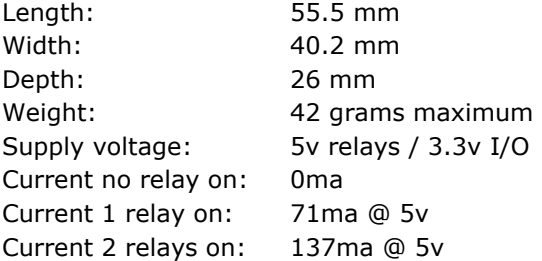

# **Software compatibility**

We have had success with the two most common ways to control the I/O pins on the Raspberry Pi; RPi.GPIO and WiringPi.

We chose to use WiringPi in conjunction with WiringPi2Python for our example code.

### <http://wiringpi.com/>

[https://github.com/Gadgetoid/WiringPi2-](https://github.com/Gadgetoid/WiringPi2-Python) [Python](https://github.com/Gadgetoid/WiringPi2-Python)

# **Pinouts**

The table below indicates the pins used by default when the two jumpers are on the PCB.

# **Hardware configuration**

The Slice of Relay needs no hardware configuration out the box unless you wish **not** to use the default pins of 18 & 22.

This is achieved by removing the jumpers as indicated below and connecting the left hand pin of each open jumper to a GPIO pin of your choice.

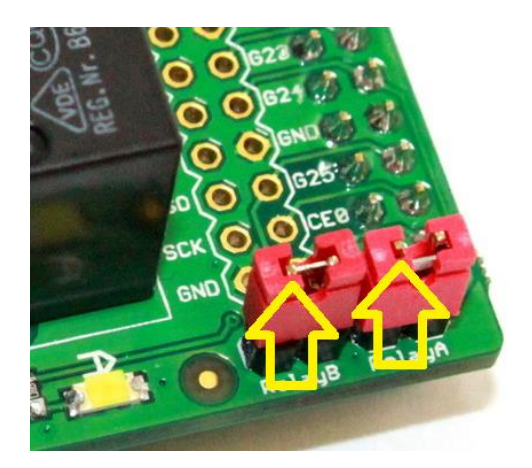

# **Python GUI example software**

There is a very simple graphical Python application available. Pictured below. Download it from:

[https://github.com/CisecoPlc/B047-Slice-of-](https://github.com/CisecoPlc/B047-Slice-of-Relay)[Relay](https://github.com/CisecoPlc/B047-Slice-of-Relay)

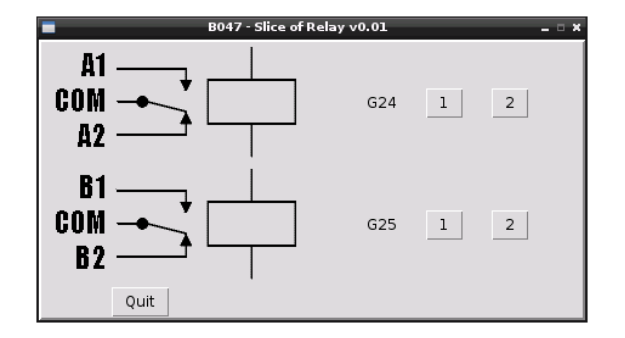

Download all the files from git hub into a directory and launch from that directory using the following command

gksudo ./Relay.pi

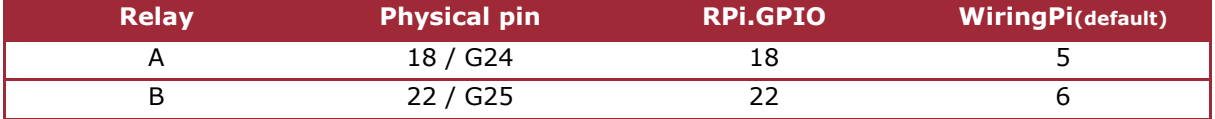

**CISECO** 

# **Slice of Relay** PCB Version 1.0

with admin rights by typing;

Type at the >>>prompt

wiringpi.wiringPiSetup()

wiringpi.digitalWrite(5,1)

You should have relay A active and it's LED now lit. You can repeat for relay B by changing the above code line to

wiringpi.pinMode(5,1)

wiringpi.pinMode(6,1)

wiringpi.digitalWrite(6,1)

import wiringpi2 as wiringpi

\$sudo python

# **CISECO**

# **Software installation**

Please make sure you get upper and lower case characters correct in these commands.

Using an SD card image from our shop (either download or buy) [http://shop.ciseco.co.uk/4gb-wheezy](http://shop.ciseco.co.uk/4gb-wheezy-raspberry-pi-sd-card-configured-for-ciseco-products/)[raspberry-pi-sd-card-configured-for-ciseco](http://shop.ciseco.co.uk/4gb-wheezy-raspberry-pi-sd-card-configured-for-ciseco-products/)[products/](http://shop.ciseco.co.uk/4gb-wheezy-raspberry-pi-sd-card-configured-for-ciseco-products/)

On your Pi desktop, double click LX Terminal or from the \$prompt type the following to install the various parts you will need. Follow any instructions given on screen.

\$git clone git://git.drogon.net/wiringPi

\$cd wiringPi

\$./build

Test wiring pi by typing

 $$qpio - v$  (it should return a few lines of info, if you get it then move on, if not try installing WiringPi again)

\$sudo apt-get install python-dev

\$sudo pip install wiringpi2

\$sudo pip install psutil

### **Code samples**

Once you have everything installed and working life becomes much more fun, we can now try out some python code. Open python

#### **Disclaimer**

Ciseco Limited products are not authorized for use in life support devices or systems. Life support devices or systems include, but are not limited to, surgical implants, medical systems, and other safety-critical systems in which failure of a Ciseco product could cause personal injury or loss of life. Should a product be used in such an<br>unauthorized manner, the buyer agrees to indemnify an

All of the information provided in this datasheet, is copyright of Ciseco Limited. Distribution rights do not include public posting or mirroring on Internet websites. Only a link to this document can be provided on public websites.

Ciseco Limited shall in no event be liable to any party for direct, indirect, special, general, incidental, or consequential damages arising from the use of its products, website, the software or documentation downloaded from its site, or any derivative works thereof, even if Ciseco Limited or distributors have been advised of the possibility of such damage. The products, software, its documentation, and any derivative works is provided on an as-is basis, and thus comes with absolutely no warranty, either express or implied. This disclaimer includes, but is not limited to, implied warranties of merchantability, fitness for any particular purpose, and non-infringement. Ciseco Limited and distributors have no obligation to provide maintenance, support, or updates.

Information in this document is subject to change without notice and should not be construed as a commitment by Ciseco Limited. While the information contained herein is believed to be accurate. Ciseco Limited assumes no responsibility for any errors and/or omissions that may appear in this document.

Screengrabs, images and illustrations in this document may not accurately reflect the latest physical or software versions.